#### **Lampiran:**

# **Bahan Ajar Digital Universitas Terbuka**

**Universitas Terbuka** meluncurkan layanan baru untuk seluruh mahasiswa berupa aplikasi untuk mengakses **Bahan Ajar Digital Universitas Terbuka** yang selanjutnya disebut **BA Digital UT**. BA Digital UT merupakan konversi dari Buku Materi Pokok (BMP) UT tercetak yang selama ini dipakai sebagai bahan ajar utama mahasiswa. BA Digital dapat diakses secara offline melalui perangkat android. Layanan ini akan diluncurkan tanggal 30 Januari 2017 dan mulai dapat diakses oleh mahasiswa pada tanggal **11 Februari 2017**. Informasi lebih lanjut dapat dibaca pada frequently asked question (FAQ) berikut.

#### **Apa yang dimaksud dengan BA Digital?**

BA Digital UT adalah sistem repositori dan pembaca buku elektronik yang dikembangkan oleh Universitas Terbuka. Layanan ini dikembangkan dengan tujuan agar mahasiswa dapat mengakses BMP/Modul menggunakan perangkat mobile. Sistem ini memungkinkan mahasiswa untuk mengakses, mendownload (unduh), dan membaca BMP sesuai mata kuliah yang telah diregistrasikan.

## **Perangkat mobile apa yang dapat digunakan untuk mengakses BA Digital UT?**

Perangkat yang dapat digunakan untuk mengakses layanan ini adalah perangkat mobile dengan sistem operasi Android.

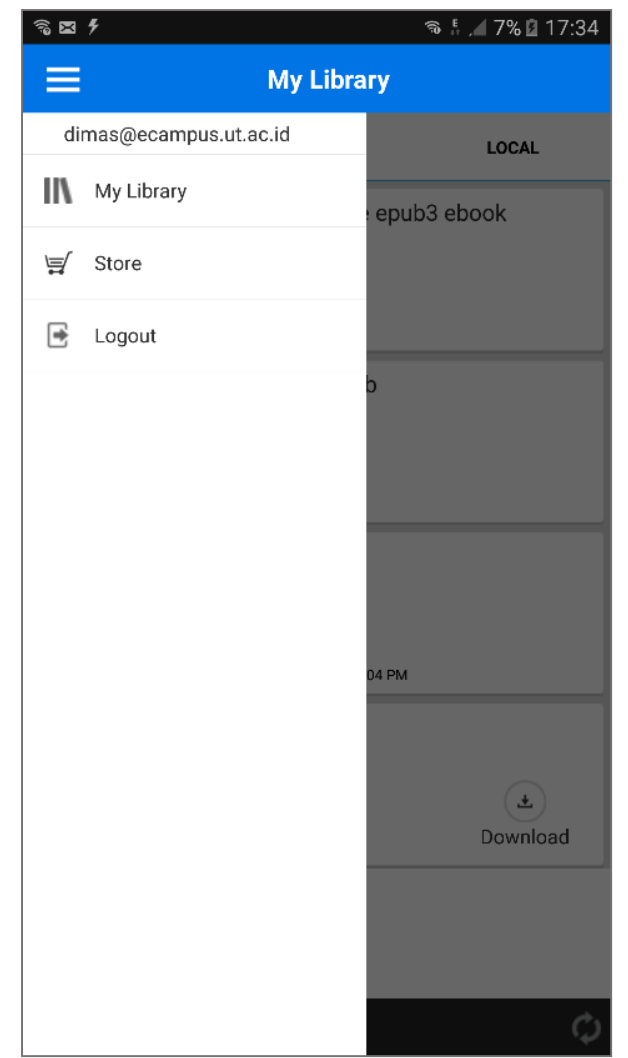

#### **Adakah batasan tertentu dalam mengakses BA Digital UT?**

Setiap mahasiswa dapat menggunakan hingga 2 perangkat mobile untuk menggunakan layanan ini. Layanan ini direncanakan diberikan kepada seluruh mahasiswa yang melakukan registrasi matakuliah pada semester berjalan, mulai sejak masa registrasi 2016/2017.2 (2017.1).

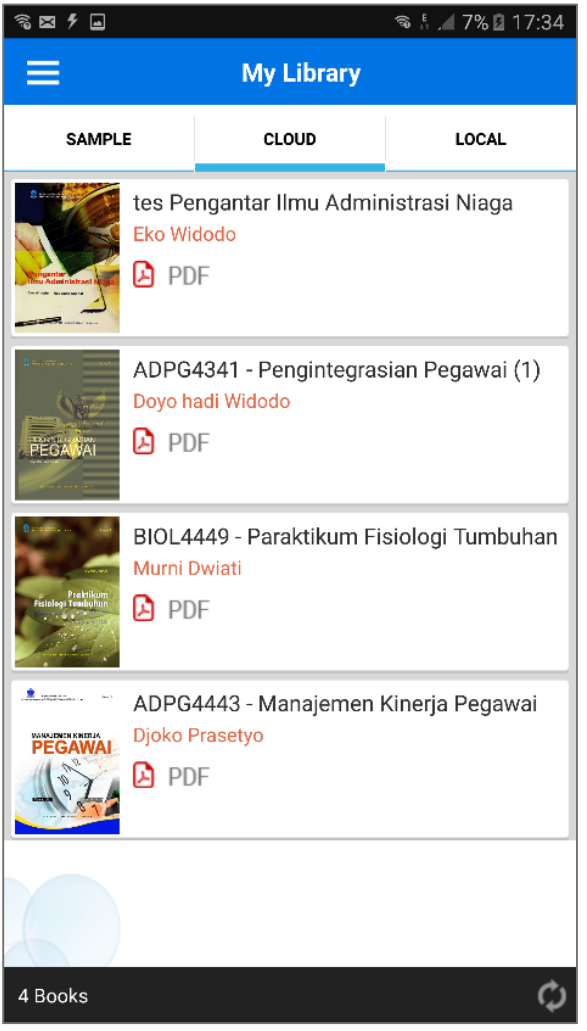

Universitas Terbuka (http://ecampus.ut.ac.id).

### **Siapa saja yang bisa mendapatkan layanan ini?**

BA Digital ini hanya dapat diperoleh secara **gratis** oleh seluruh mahasiswa yang 'melakukan registrasi' matakuliah pada semester berjalan. Dengan demikian, akses terhadap BA Digital disesuaikan dengan jumlah dan nama matakuliah (bahan ajar yang digunakan) yang diregistrasi. Mahasiswa UT yang **tidak registrasi matakuliah** pada semester berjalan tidak dapat mengakses BA Digital.

#### **Bagaimana mendapatkan layanan ini ?**

Mahasiswa harus terlebih dahulu melakukan administrasi pendaftaran/registrasi mata kuliah seperti biasa. Mahasiswa UT mulai bisa mengakses konten BA Digital seminggu setelah penutupan masa pembayaran SPP. Untuk menginstall aplikasi, buka Google Playstore dan gunakan kata kunci 'BA Digital UT'. Selain itu anda akan mendapatkan notifikasi email yang dikirimkan ke akun email resmi di O365

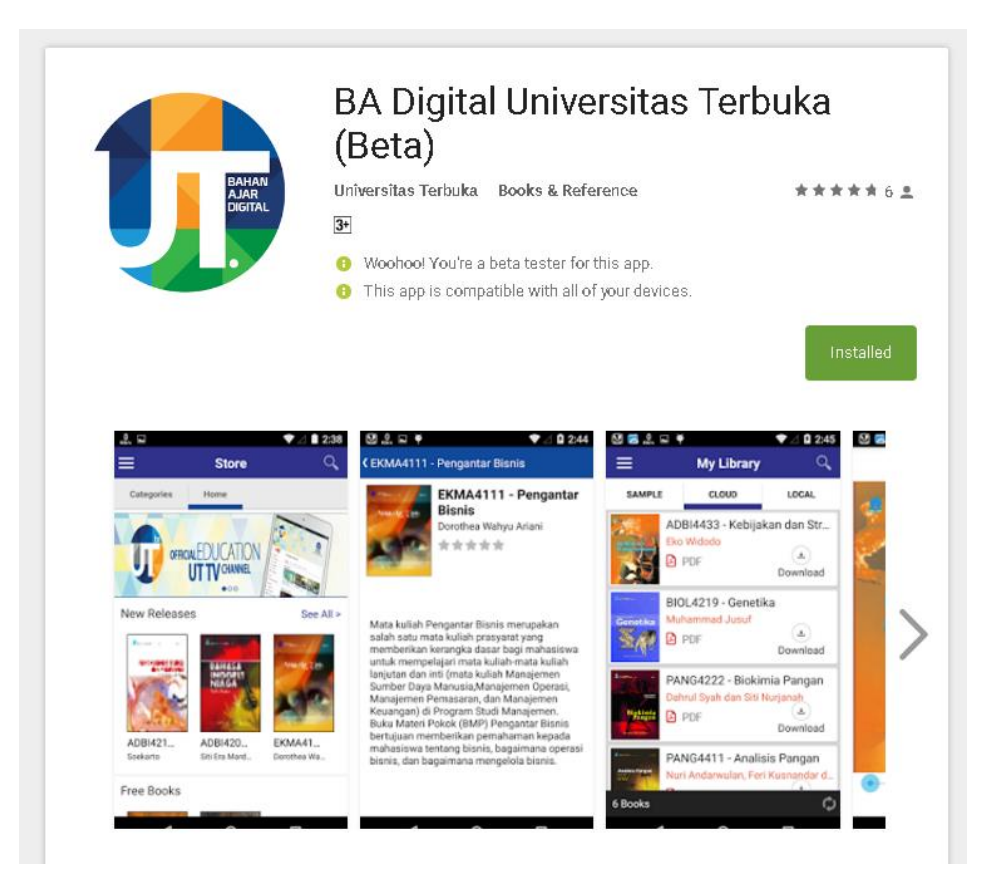

#### **Bagaimana cara menggunakannya?**

Anda dapat melakukan login menggunakan data yang dikirim bersamaan dengan notifikasi pada email. Jika berhasil login, anda akan mendapatkan daftar judul BMP yang dapat diakses secara gratis:

- **Nama user : nim@ecampus.ut.ac.id**
- **Dan password awal : Ut+tglblnthnlahir Misal: Ut+tglblnthnlahir (Ut22031997).**

#### **Apakah BA Digital ini hanya dapat diakses secara online?**

**Tidak**. Daftar BMP ini dapat didonwload dan dibuka kapan saja dan dimana saja tanpa membutuhkan koneksi internet (akses offline). Koleksi BA Digital yang terdapat pada sistem ini telah dilindungi oleh sistem pengaman untuk menghindari akses illegal.

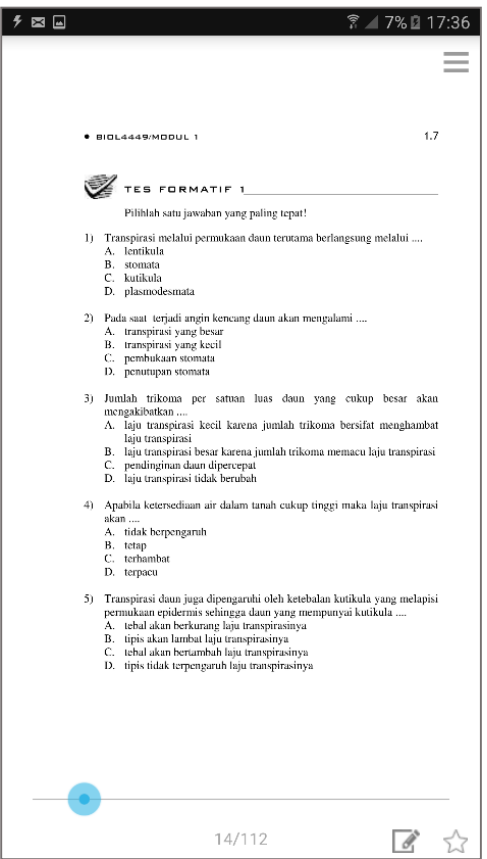

#### **Fitur apa saja yang tersedia pada aplikasi ini ?**

Aplikasi pembaca ini dilengkapi dengan fitur bookmark, note , dan highlight (Fitur Highlight hanya berfungsi pada format buku epub). Fitur-fitur ini diharapkan dapat membantu mahasiswa dalam membaca dan memahami isi dari BMP.

#### **Kapan konten BMP dapat diakses pada aplikasi BA Digital UT?**

Untuk masa **2016/2017.2 (2017.1),** BMP mulai bisa diakses dan diunduh paling cepat tanggal **11 Februari 2017 .** Untuk semester berikutnya konten BA Digital dapat diakses seminggu setelah batas akhir pembayaran SPP

Jika Anda mengalami kesulitan dalam mengakses BA Digital ini silakan menghubungi kami melalui melalui [http://hallo-ut.ut.ac.id.](http://hallo-ut.ut.ac.id/)

Selamat belajar, semoga sukses!